**Épreuve : E2 – Technologie Sous-épreuve : E21 – Analyse technique d'un ouvra** 

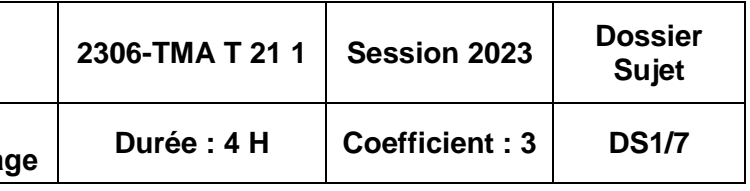

# **BACCALAURÉAT PROFESSIONNEL TECHNICIEN – MENUISIER – AGENCEUR**

*ÉPREUVE :* **E2 – Technologie Sous-épreuve E.21 Unité U21 ANALYSE TECHNIQUE D'UN OUVRAGE**

Page de garde 1/7 Étude de prix des portes intérieures 2/7 et 3/7 Conception d'un escalier balancé 4/7 Dimensionnement de l'épaisseur d'une marche d'escalier 5/7 Modélisation et mise en plan d'une marche d'escalier sur un logiciel de C.A.O. 6/7 Grille d'évaluations 7/7

SESSION 2023 **Durée : 4 h 00 – Coefficient : 3**

# **DOSSIER SUJET**

**Composition du dossier Pages**

## **COMPÉTENCES TERMINALES ÉVALUÉES**

C1.1 : décoder et analyser les données de définition

C2.1 : choisir et adapter des solutions techniques

C2.2 : établir les plans et les tracés d'exécution d'un ouvrage

C2.3 : établir les quantitatifs de matériaux et de composants

## AUCUN DOCUMENT AUTORISÉ

L'usage de calculatrice avec mode examen actif est autorisé. L'usage de calculatrice sans mémoire, « type collège » est autorisé.

Dès que le sujet est remis, s'assurer qu'il est complet en vérifiant le nombre de pages. Les réponses seront portées intégralement sur ce document. Ce document ne portera pas l'identité du candidat, il sera agrafé à une copie d'examen par le surveillant.

### **BACCALAURÉAT PROFESSIONNEL Technicien - Menuisier - Agenceur**

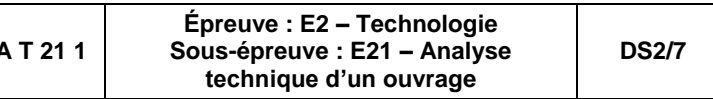

## 1. ÉTUDE DE PRIX DES PORTES INTÉRIEURES

Le directeur commercial demande de remplir un document de renseignements du dossier d'appel d'offre de la création du tiers lieu « Espace Techno Temps ».

À l'aide du dossier technique (DT2/10, DT4/10 à DT6/10 et DT10/10) et du dossier ressources (DR 2/3).

## **1.1.**Remplir le tableau de renseignements du projet :

Écrire la réponse dans les cases vides ou barrer la mauvaise réponse.

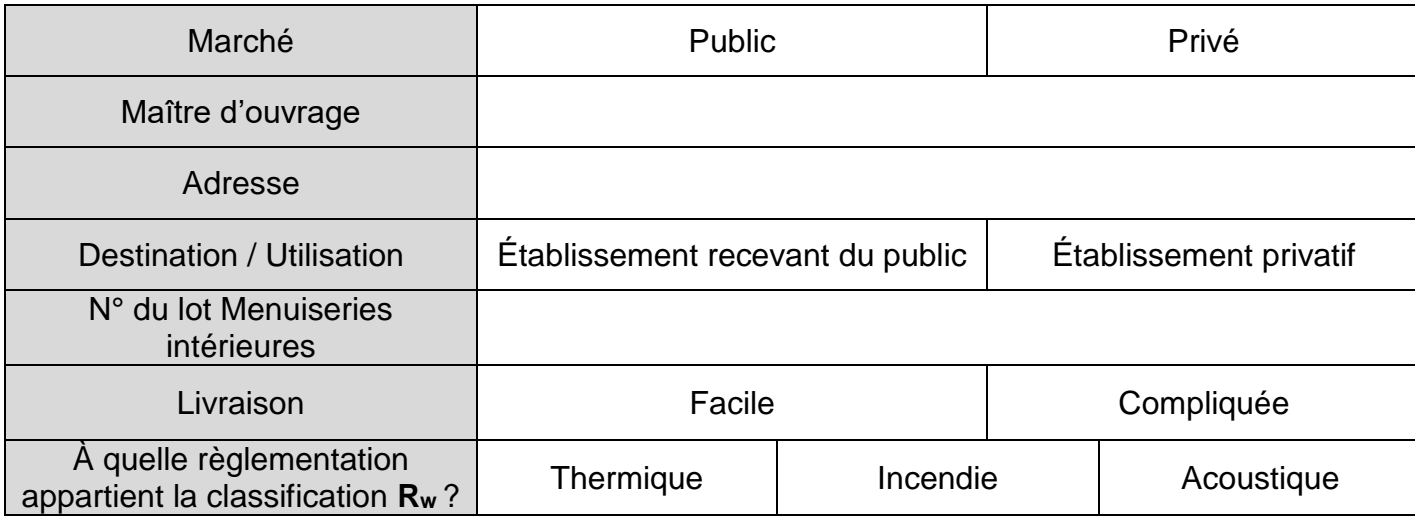

## **1.2.**Quantification des menuiseries :

Afin de préparer une demande de prix au fournisseur, quantifier les menuiseries intérieures du projet.

1.2.1. À l'aide du dossier technique en version numérique, repérer sur les plans ci-contre les menuiseries intérieures, en appliquant la légende de couleur qui sera définie par le candidat dans le tableau ci-dessous :

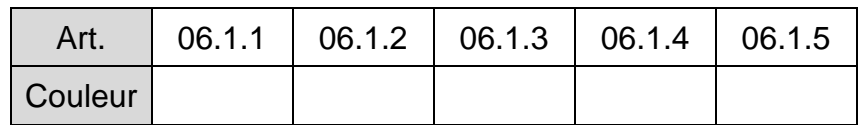

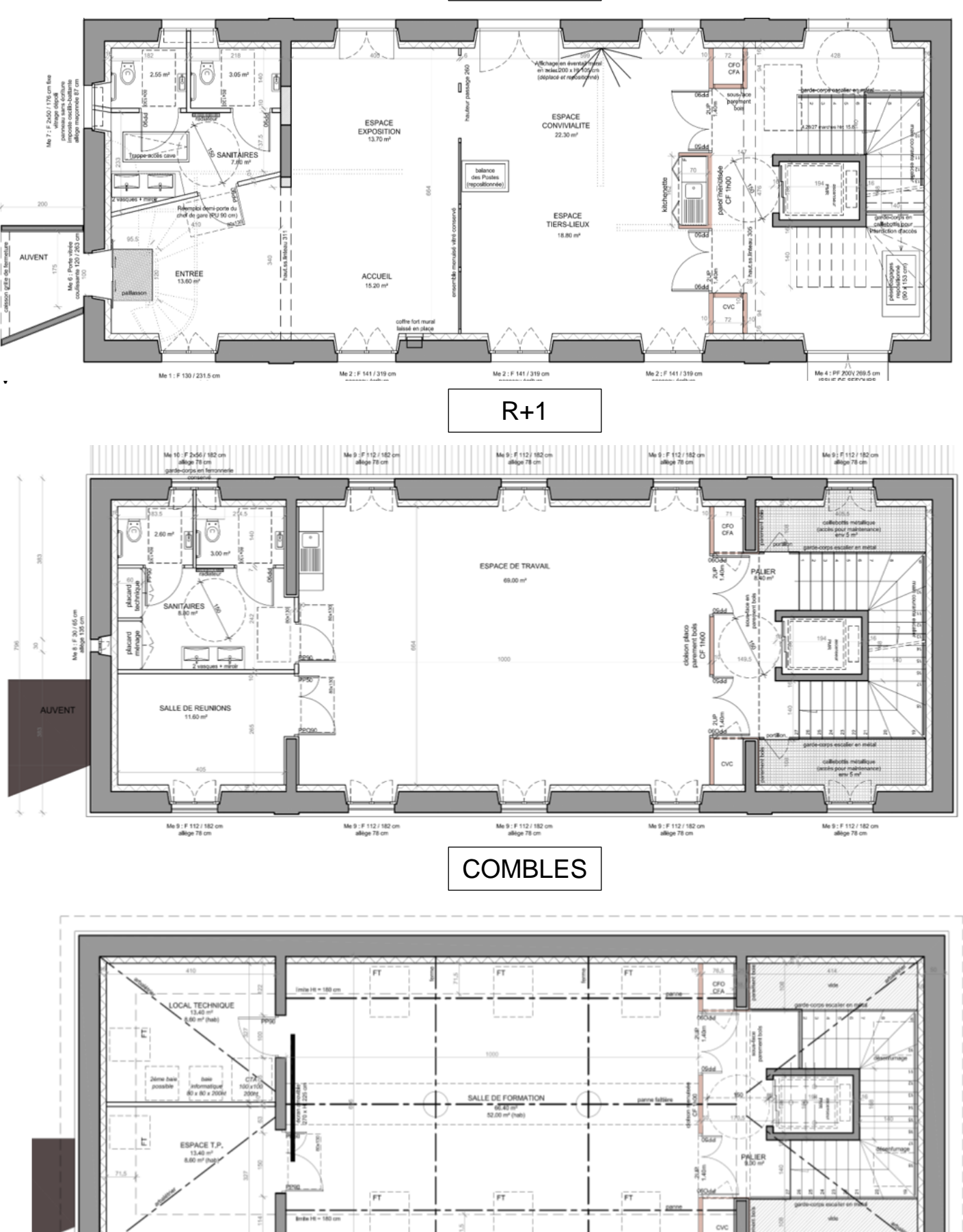

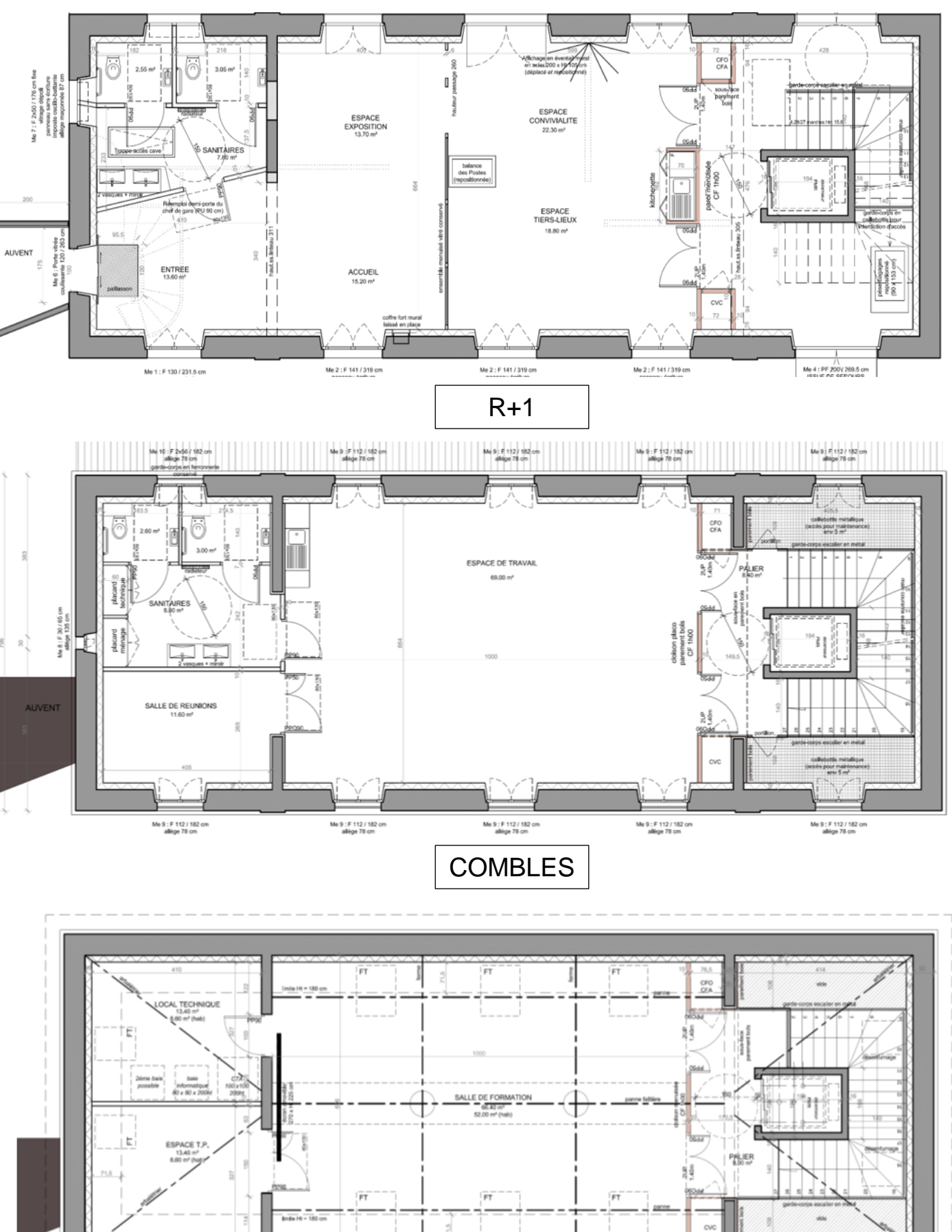

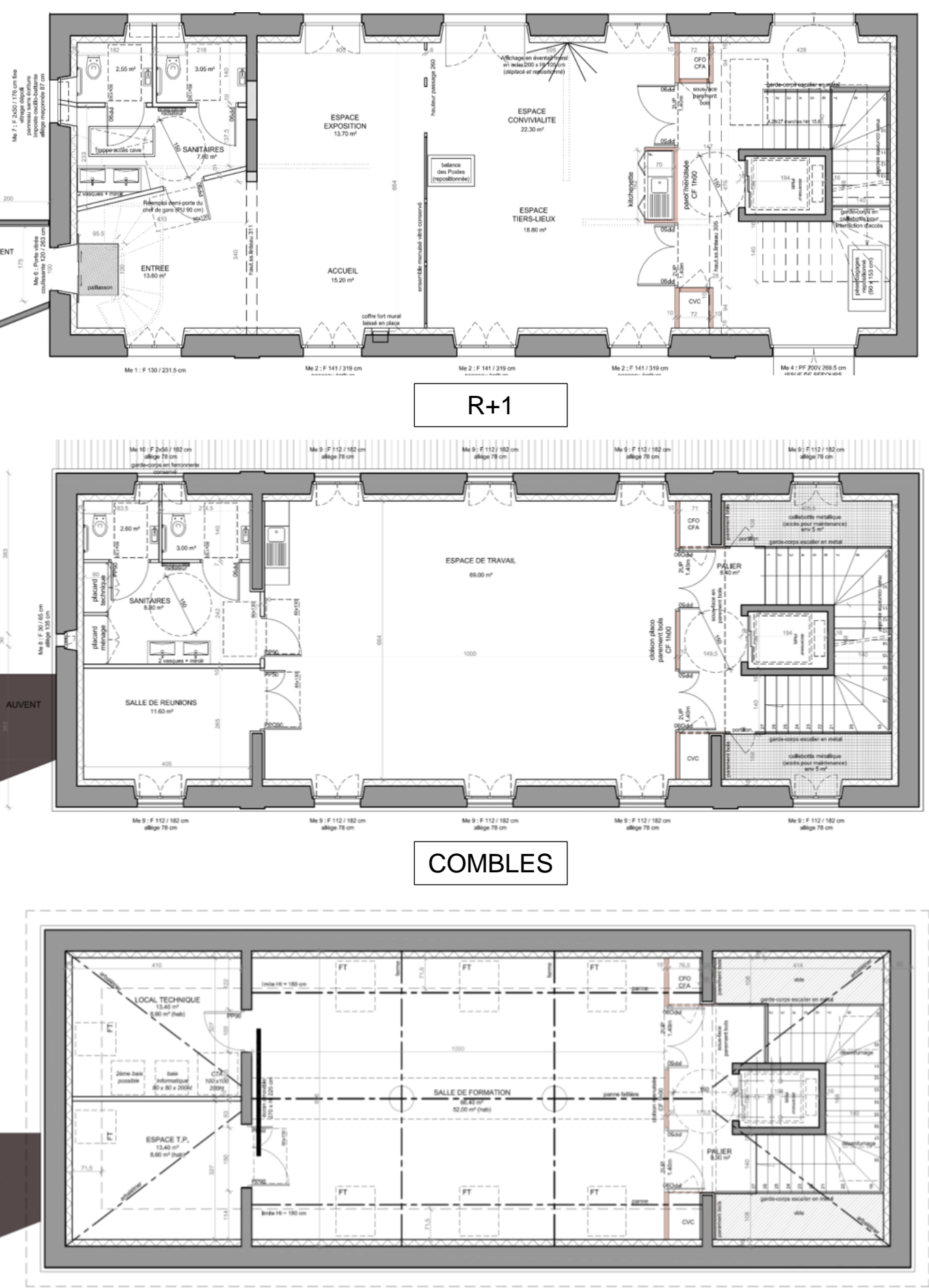

**BACCALAURÉAT PROFESSIONNEL Technicien - Menuisier - Agenceur Dossier 2306-TMA** 

## R.D.C.

**MISE EN SITUATION** : Afin de s'approprier le projet, une vidéo de présentation est mise à disposition dans le dossier candidat situé sur le poste informatique. Il est demandé au candidat de consulter ce fichier dès le début de l'épreuve.

**BACCALAURÉAT PROFESSIONNEL Technicien - Menuisier - Agenceur Dossier** 

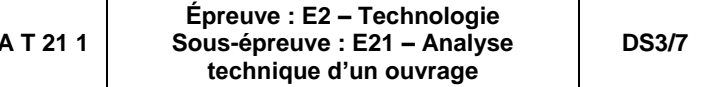

1.2.2. Compléter le tableau de nomenclature des menuiseries (voir exemples) :

À l'aide de l'extrait du dossier ressources (DR 2/3),

**1.3.**Schématiser les axes de fixations des huisseries de la porte art. 06.1.5 par des traits d'axes et les coter : (utiliser, si nécessaire l'échelle graphique)

À l'aide du dossier ressources (DR 2/3 et 3/3),

## **1.4.**Compléter les cases bleutées du tableur informatique E21PVHT.xls (dossier candidat du poste informatique) afin d'obtenir le prix de vente hors taxe d'une porte art. 06.1.5 située dans les

combles, fournitures et pose comprise :

## **Pour compléter le document, utiliser soit les formules du tableur, soit une calculatrice.**

- Enregistrer sous le nom «DS1\_numeroducandidat»

**- Imprimer le document sur format A4 et agrafer au dossier sujet.** Solliciter le surveillant de l'épreuve.

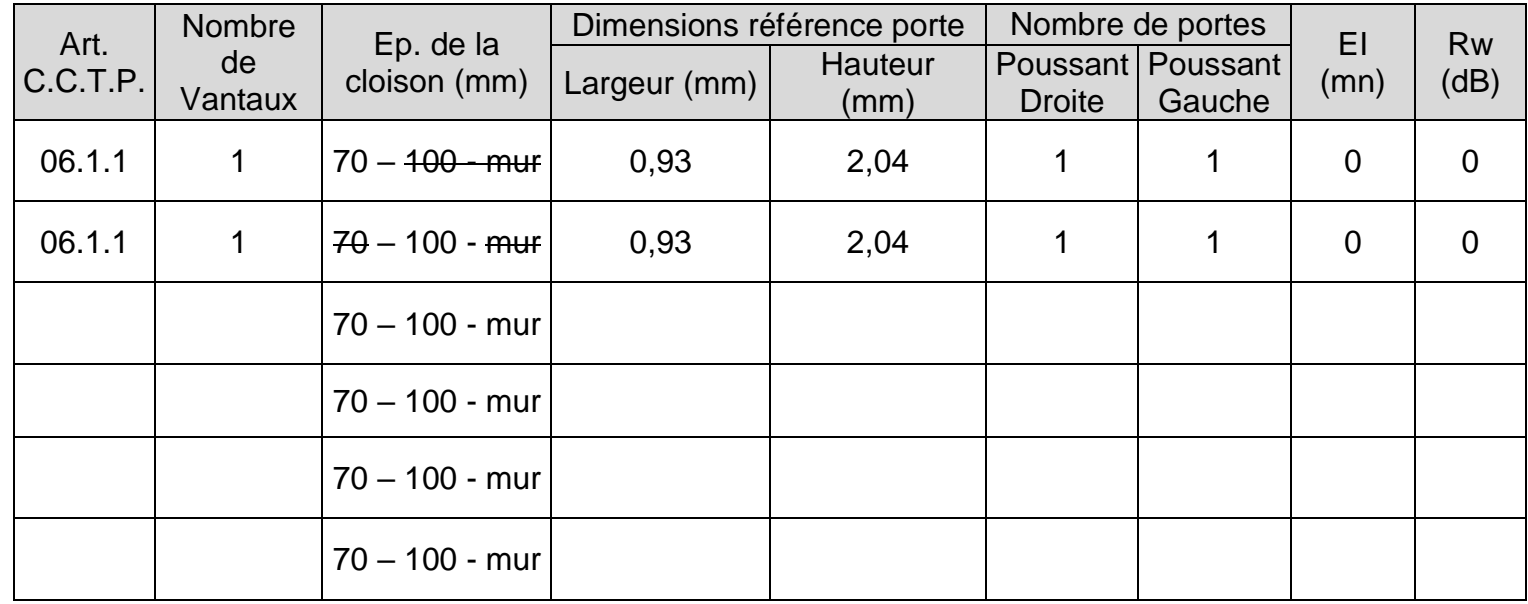

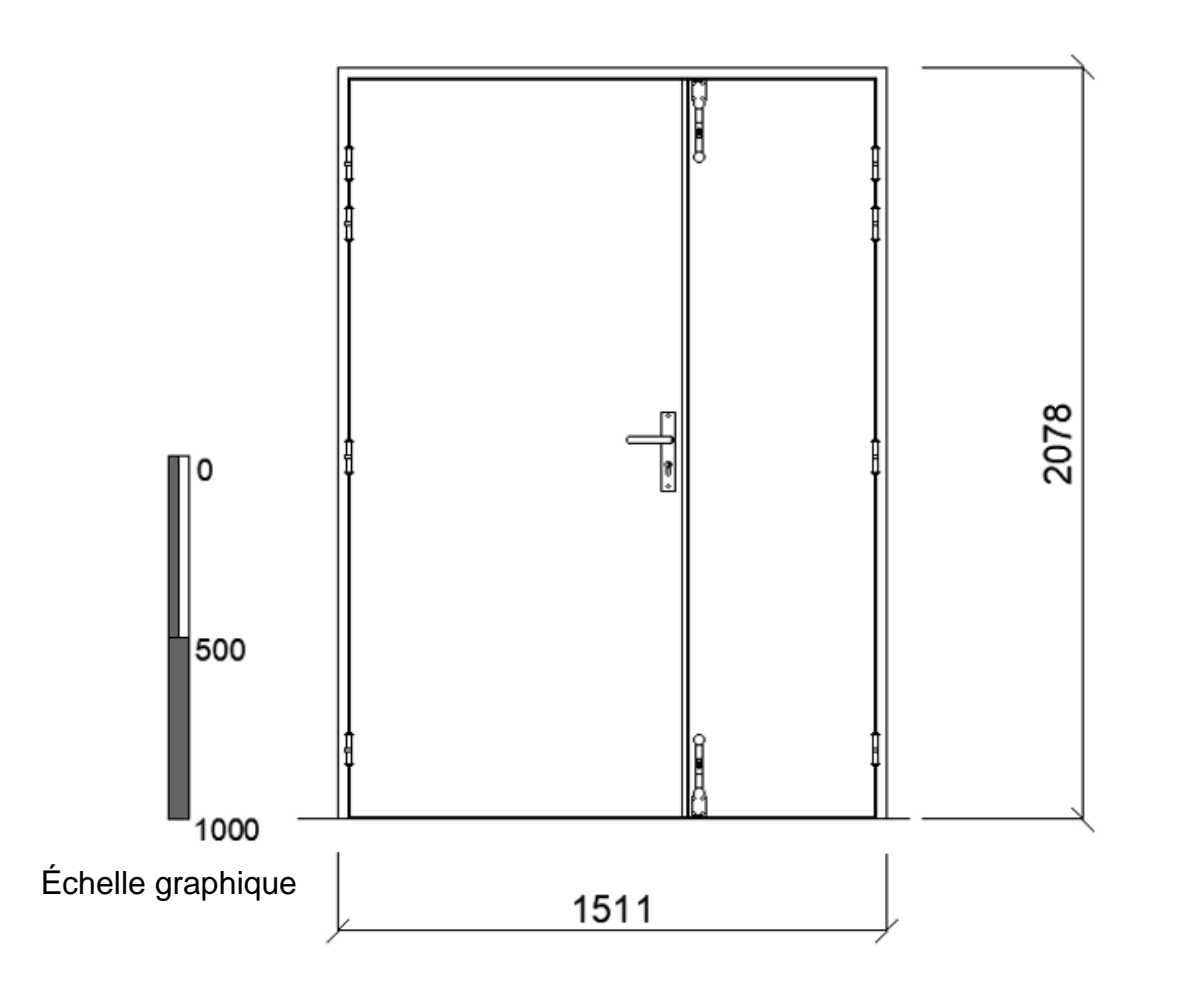

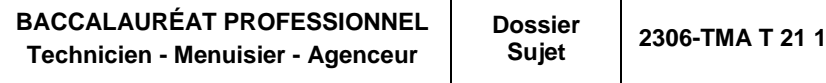

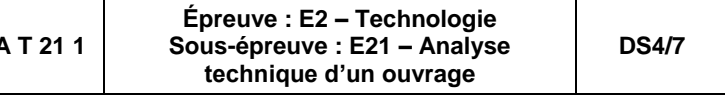

## 2. CONCEPTION D'UN ESCALIER BALANCÉ

L'entreprise de serrurerie fait appel en sous-traitance à une entreprise de menuiserie pour la réalisation des marches de l'escalier, y compris l'étude du balancement.

## **2.1.**Compléter le tableau ci-dessous à l'aide des plans et des documents ressources :

## **2.3.**Compléter ci-dessous le balancement de l'escalier, les herses seront dessinées dans le tableau <u>en bas à gauche :</u> (utiliser, si nécessaire, l'échelle graphique)

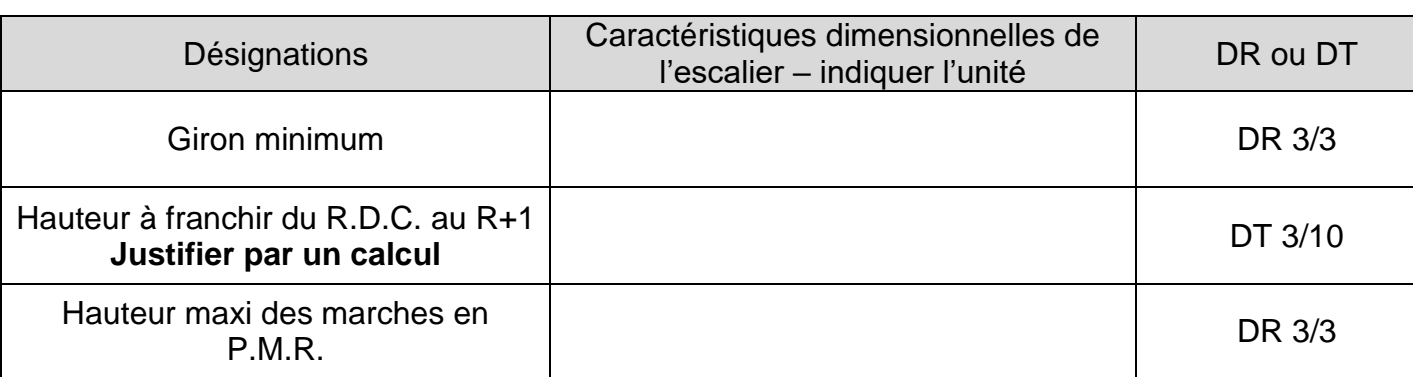

## **2.2.**Calcul de la hauteur des marches :

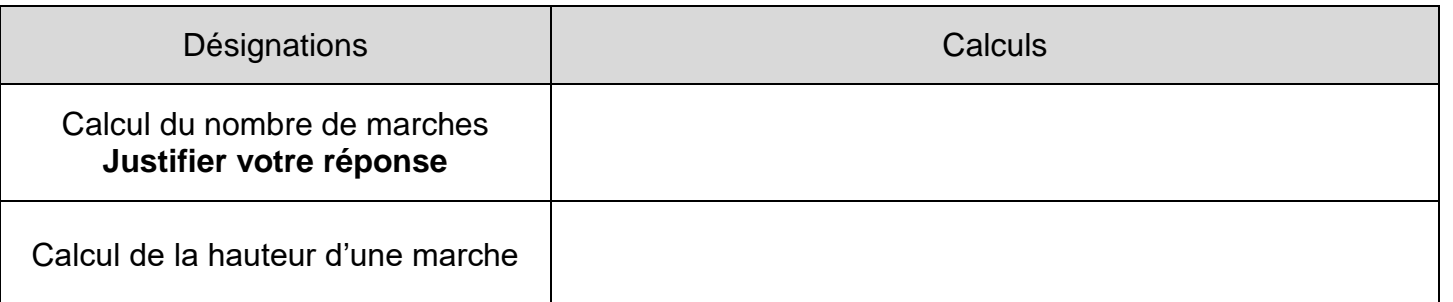

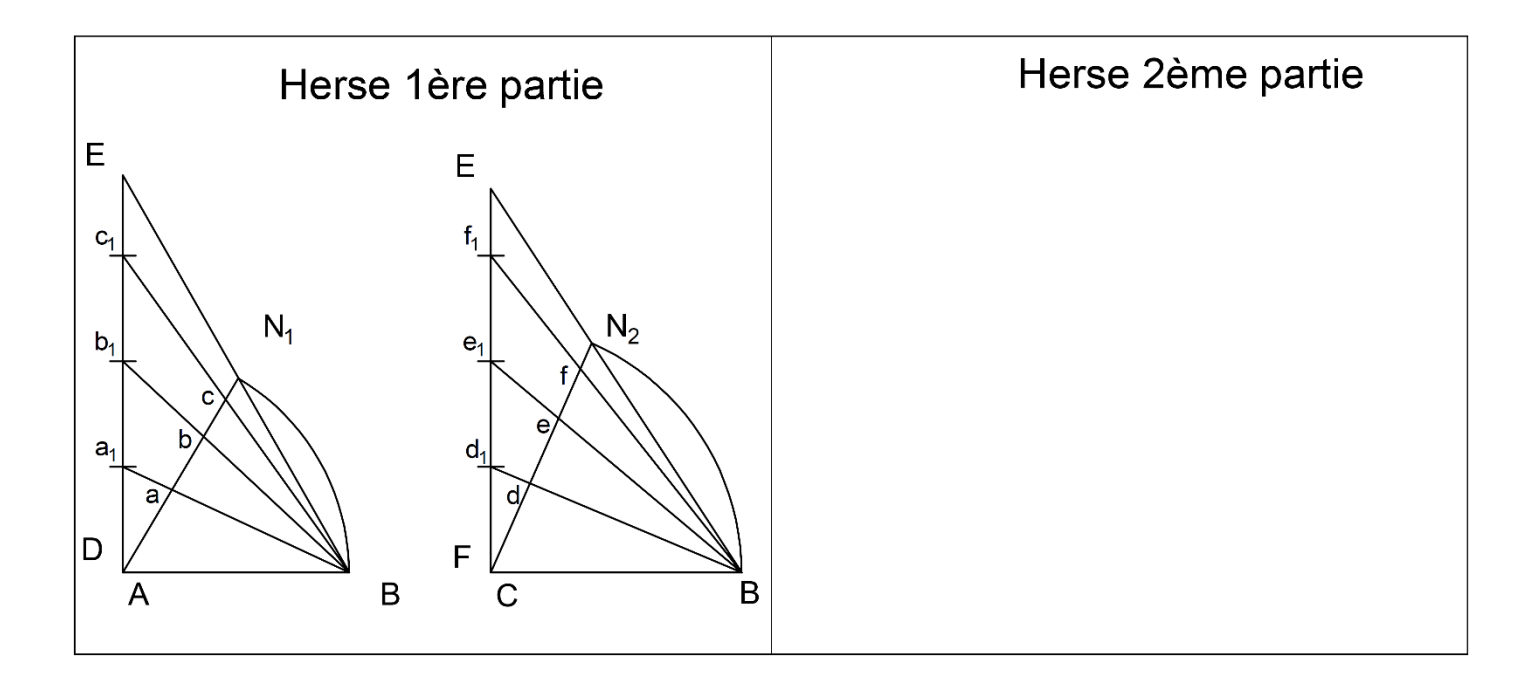

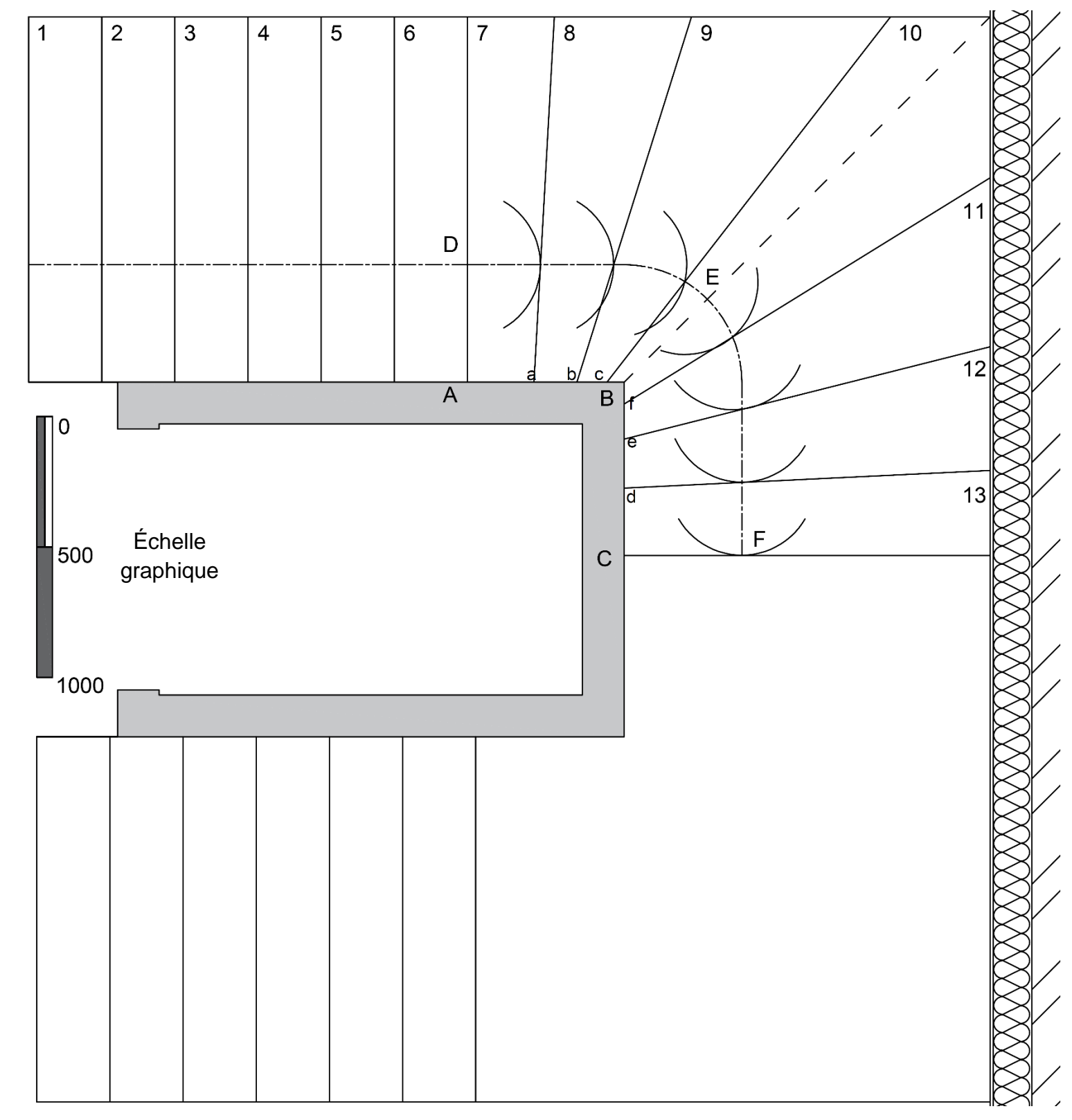

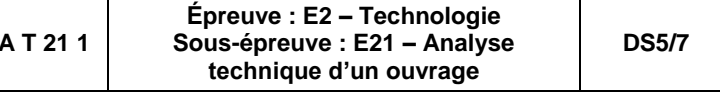

## 3. DIMENSIONNEMENT DE L'ÉPAISSEUR D'UNE MARCHE D'ESCALIER

Avant de lancer la fabrication des marches, il est nécessaire de vérifier leur flèche afin de valider ou non leur épaisseur.

**3.1.**Trouver la marche ayant la plus grande portée, la colorier et indiquer la longueur de la plus grande portée en la cotant sur le plan ci-dessous : (utiliser, si nécessaire, l'échelle graphique)

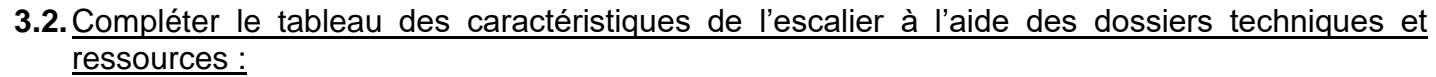

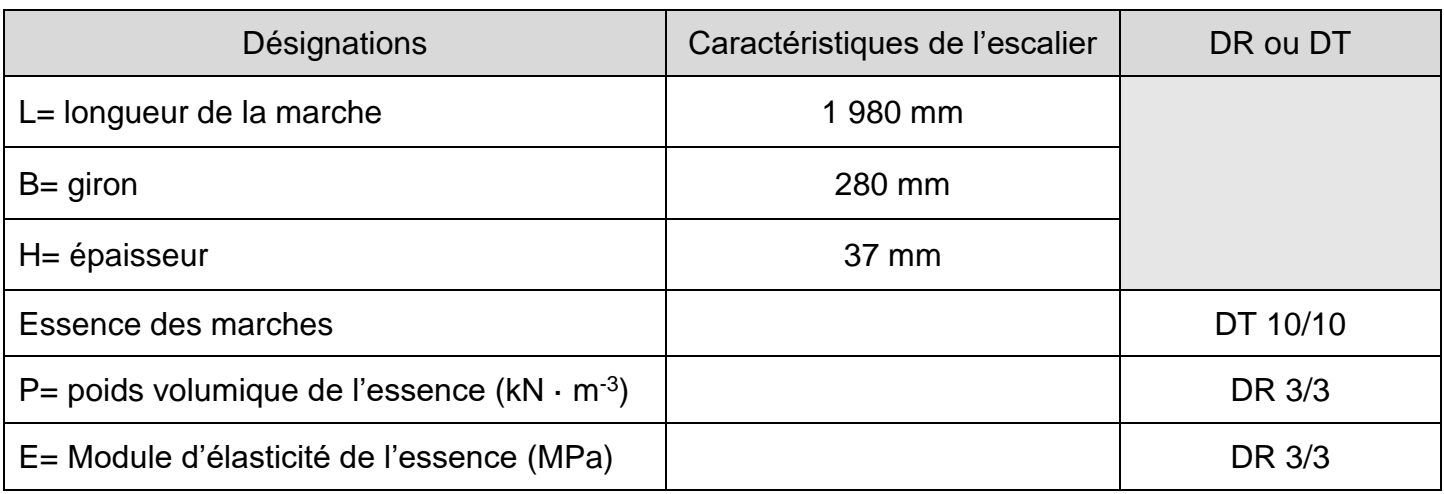

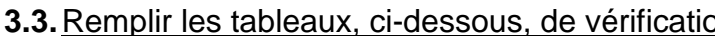

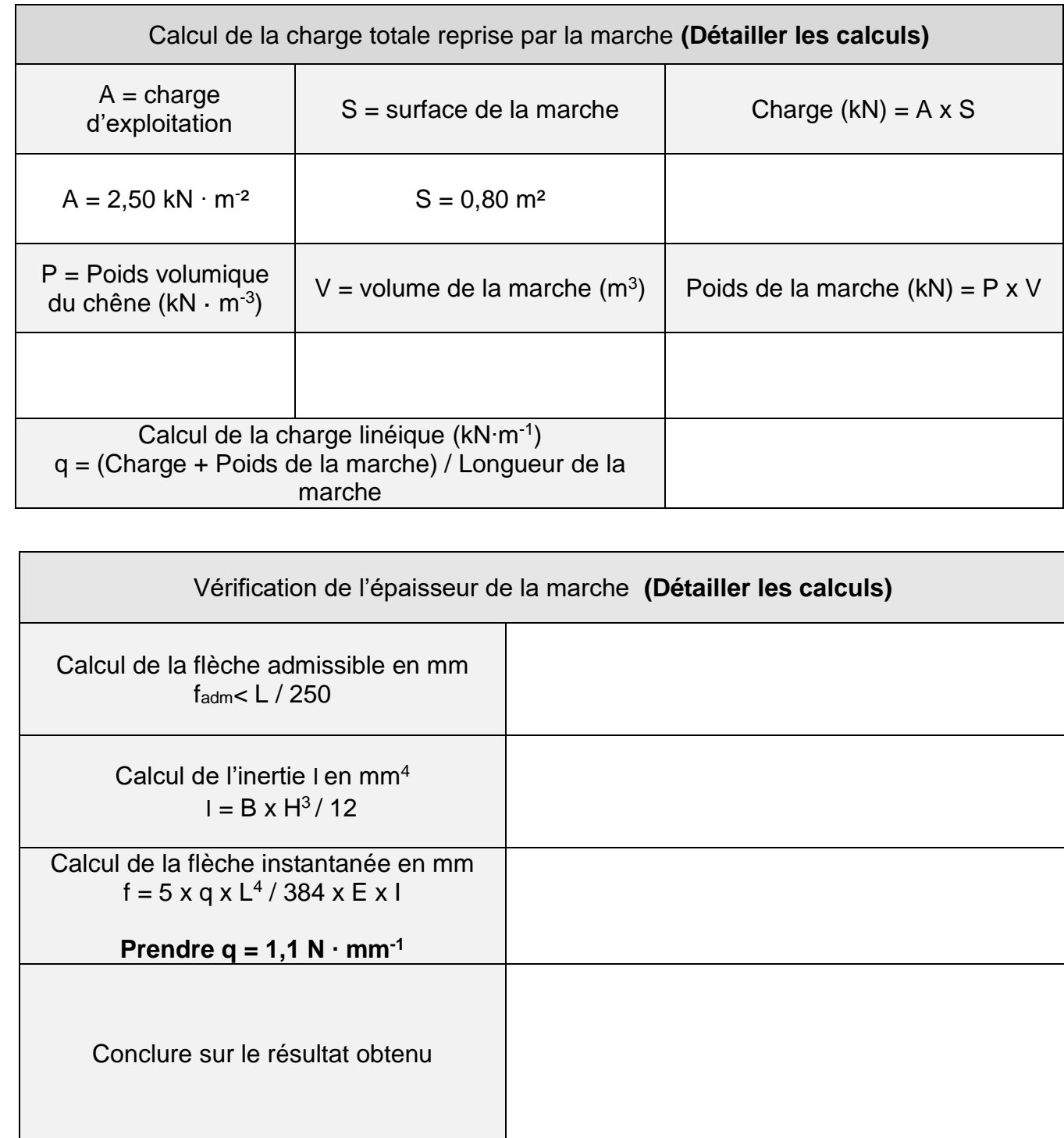

## <u>**3.3.3.3.**<br>Se la flèche :</u>

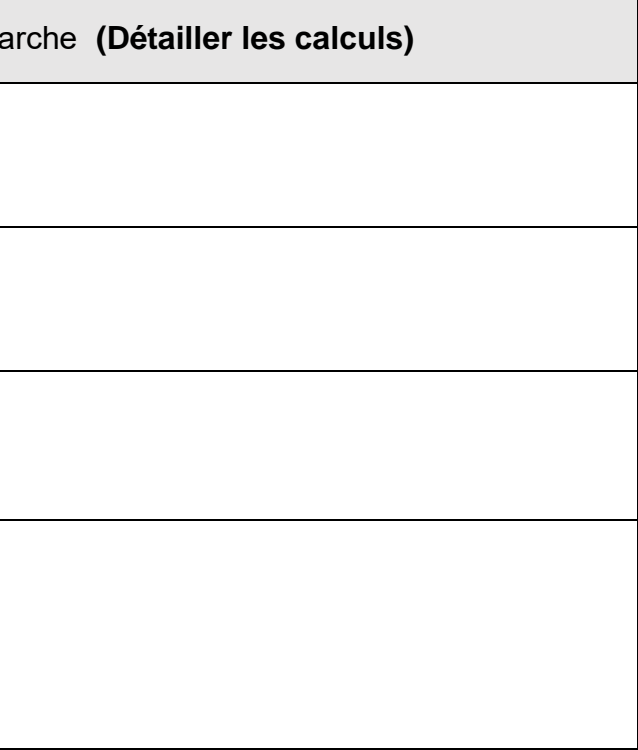

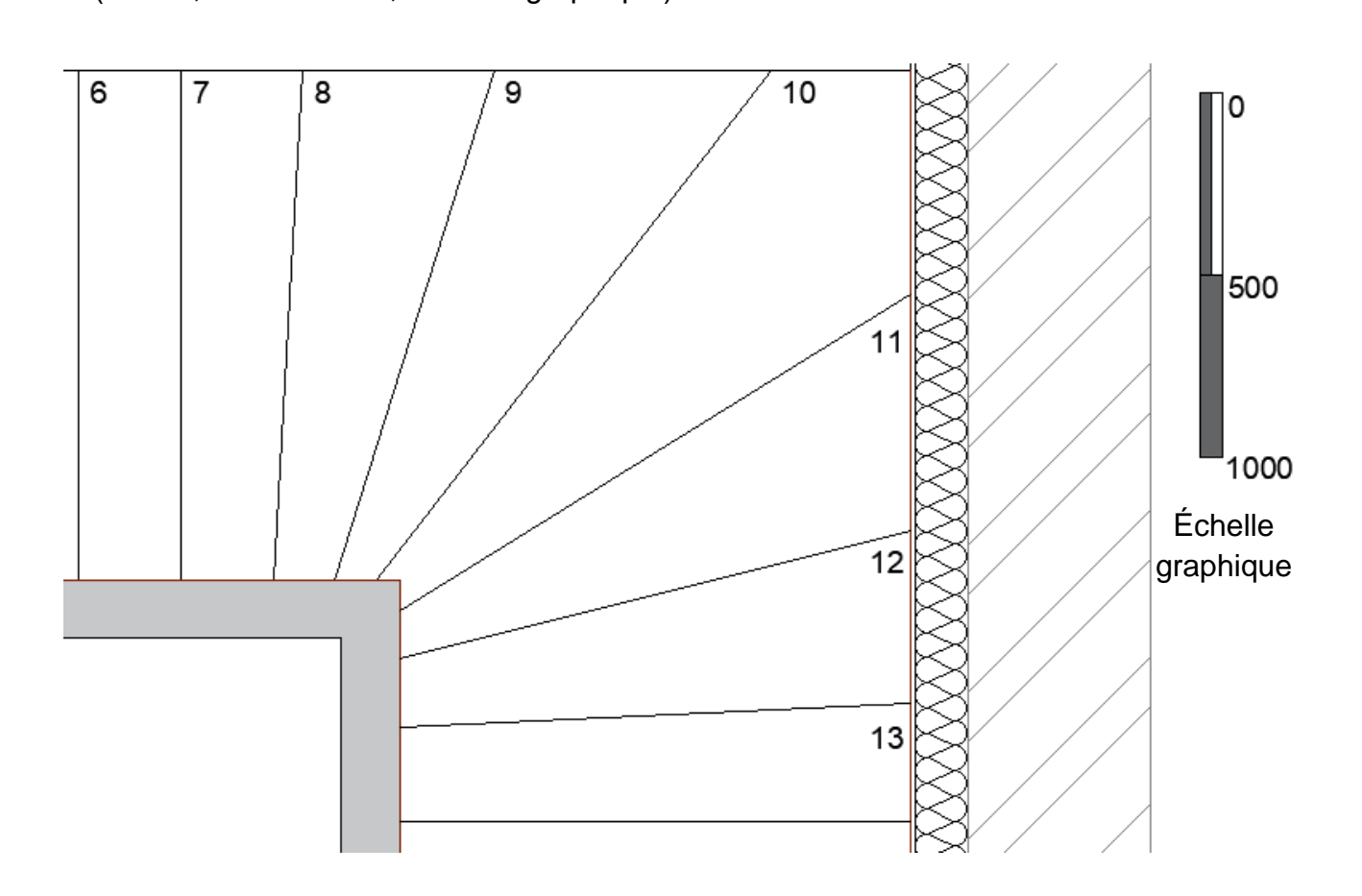

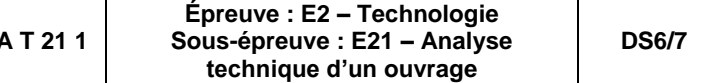

## 4. MODÉLISATION ET MISE EN PLAN D'UNE MARCHE DE L'ESCALIER SUR UN LOGICIEL DE C.A.O.

- $\bullet$  format : A3,
- orientation : Portrait,
- vue de face,
- vue de dessus,
- cotation,
- perspective,
- titre : MARCHE N°10,
- échelle.

Au sein du bureau d'étude de l'entreprise, un technicien est chargé de modéliser la marche N° 10 afin de préparer sa réalisation sur un centre d'usinage à commande numérique.

### **4.1.**Modéliser la marche à l'aide du croquis ci-dessous :

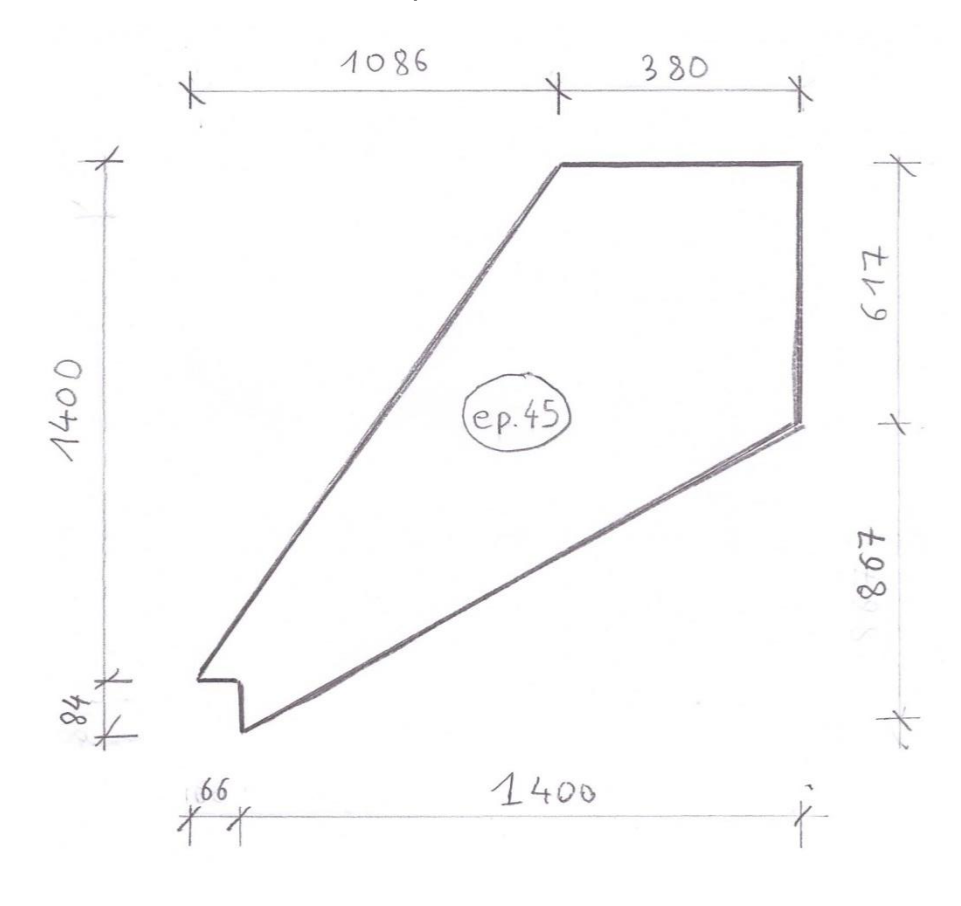

### **4.2.**Mise en plan et cotation :

Mise en page demandée :

Pour enregistrer les deux fichiers (modélisation et mise en plan), nommer les « **E21marche10\_numeroducandidat** ».

Mise en plan à partir d'un logiciel de C.A.O. (SolidWorks, TopSolid …).

Imprimer le document sur format A3 et l'agrafer au dossier sujet.

*Si la mise en plan n'a pu être réalisée, une impression en format A4 de la capture d'écran de la modélisation devra être agrafée au dossier sujet. Les surveillants de l'épreuve devront être sollicités.* 

*Méthode de capture d'écran :* 

- *Appuyer sur la touche « ImpÉc » ;*
- 
- *imprimer le document.*

- *ouvrir un traitement de texte, appuyer simultanément sur les touches « Ctrl » et « V » ;*

**Sous -épreuve : E21 – Analyse technique d'un ouvrage**

**D S 7**

 $S$ **ujet** 

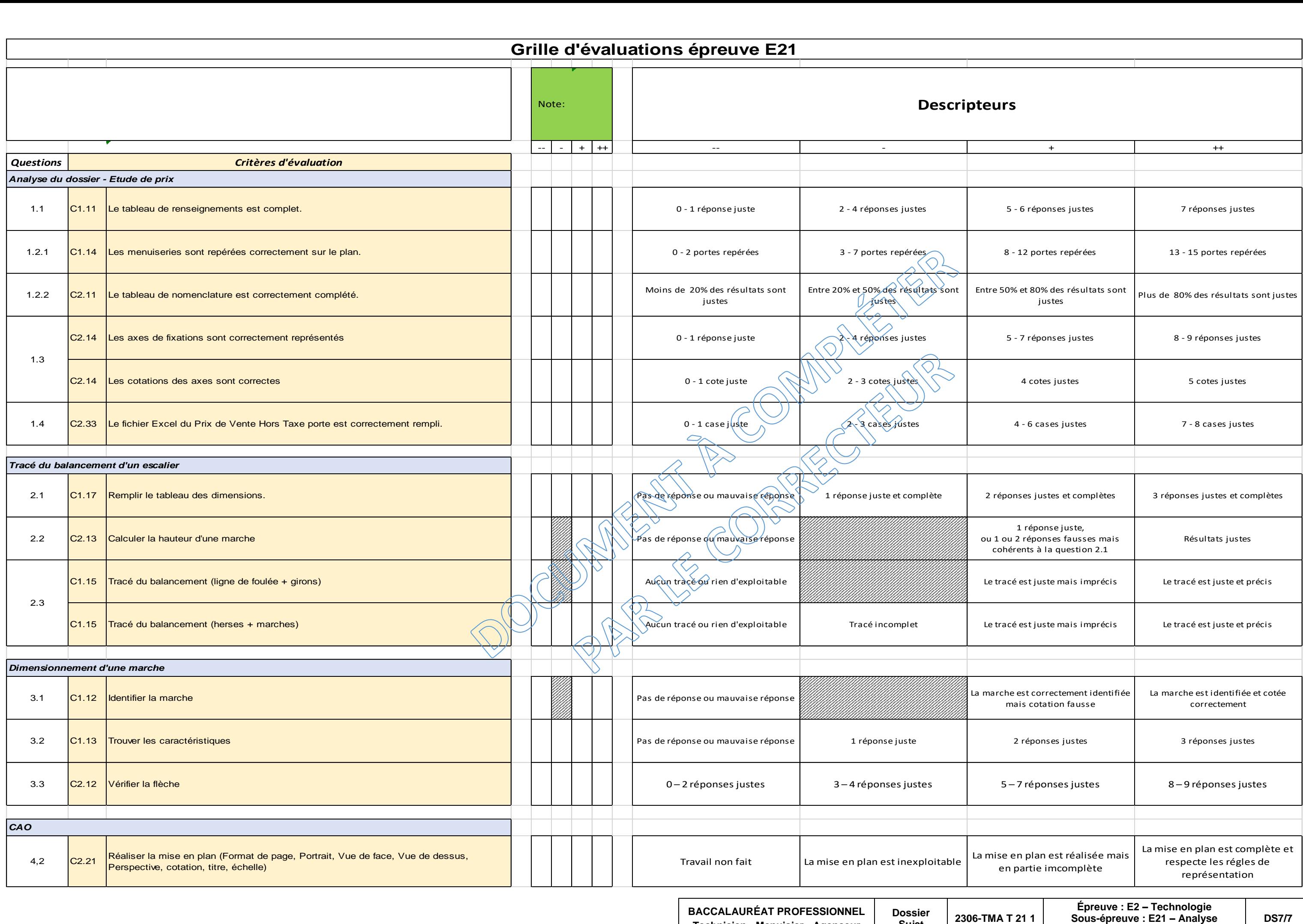